# HPC High-Capacity Storage Solution for BeeGFS

Dell EMC PowerEdge Servers, PowerVault Storage and PowerConnect Switches

December 2021

H19033

## White Paper

**Abstract** 

This white paper describes a solution for HPC high-capacity, high-throughput scalable storage, a **Dell Technologies Validated Design for BeeGFS**. The solution's architecture, tuning guidelines and performance are explained.

Dell Technologies Validated Design

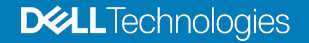

### Copyright

The information in this publication is provided as is. Dell Inc. makes no representations or warranties of any kind with respect to the information in this publication, and specifically disclaims implied warranties of merchantability or fitness for a particular purpose.

Use, copying, and distribution of any software described in this publication requires an applicable software license.

Copyright © 2021 Dell Inc. or its subsidiaries. All Rights Reserved. Dell Technologies, Dell, EMC, Dell EMC and other trademarks are trademarks of Dell Inc. or its subsidiaries. Intel, the Intel logo, the Intel Inside logo and Xeon are trademarks of Intel Corporation in the U.S. and/or other countries. Other trademarks may be trademarks of their respective owners. Published in the USA 12/21 White Paper H19033.

Dell Inc. believes the information in this document is accurate as of its publication date. The information is subject to change without notice.

## **Contents**

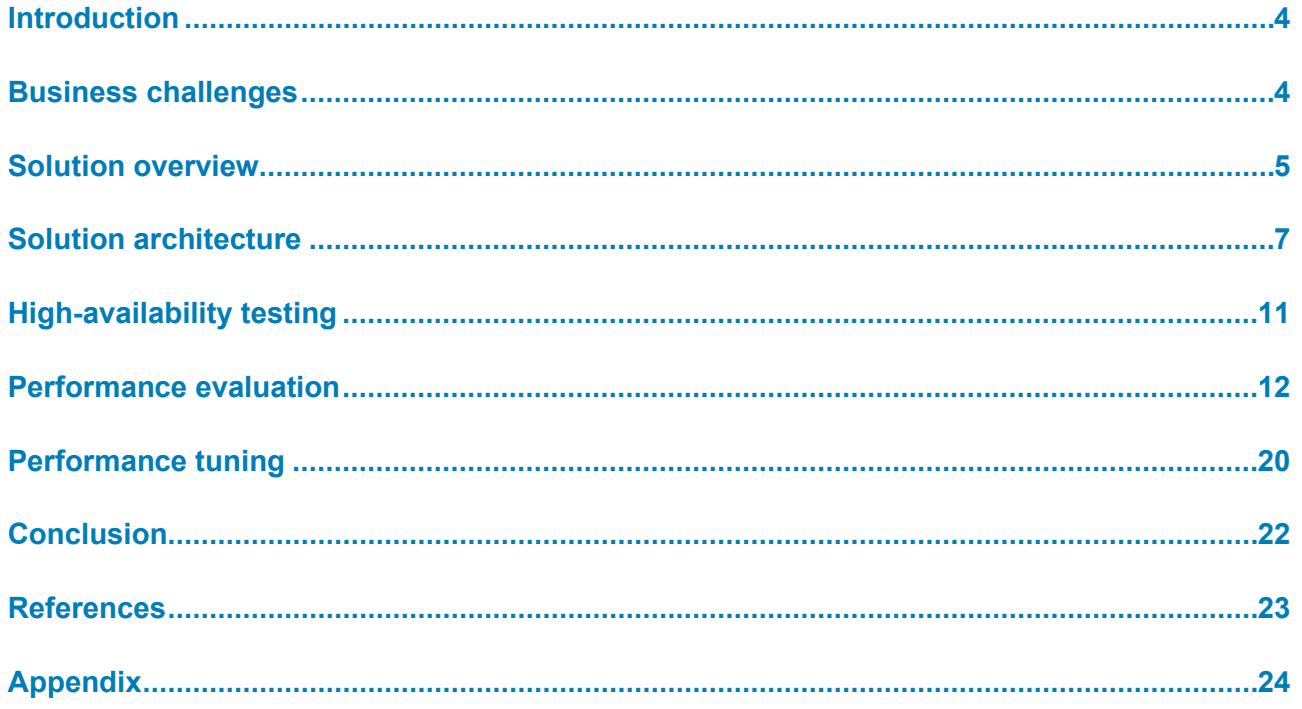

## <span id="page-3-0"></span>**Introduction**

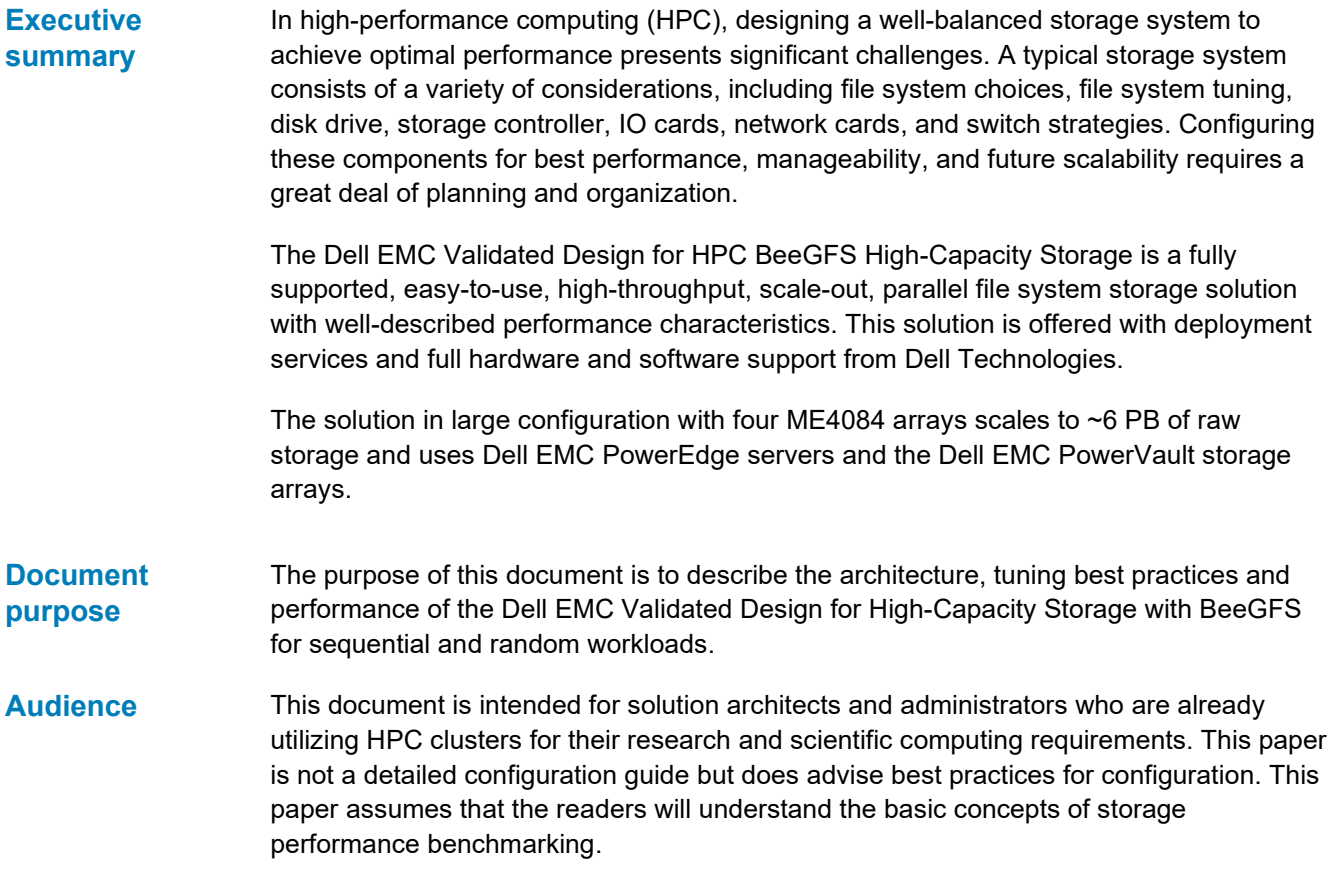

## <span id="page-3-1"></span>**Business challenges**

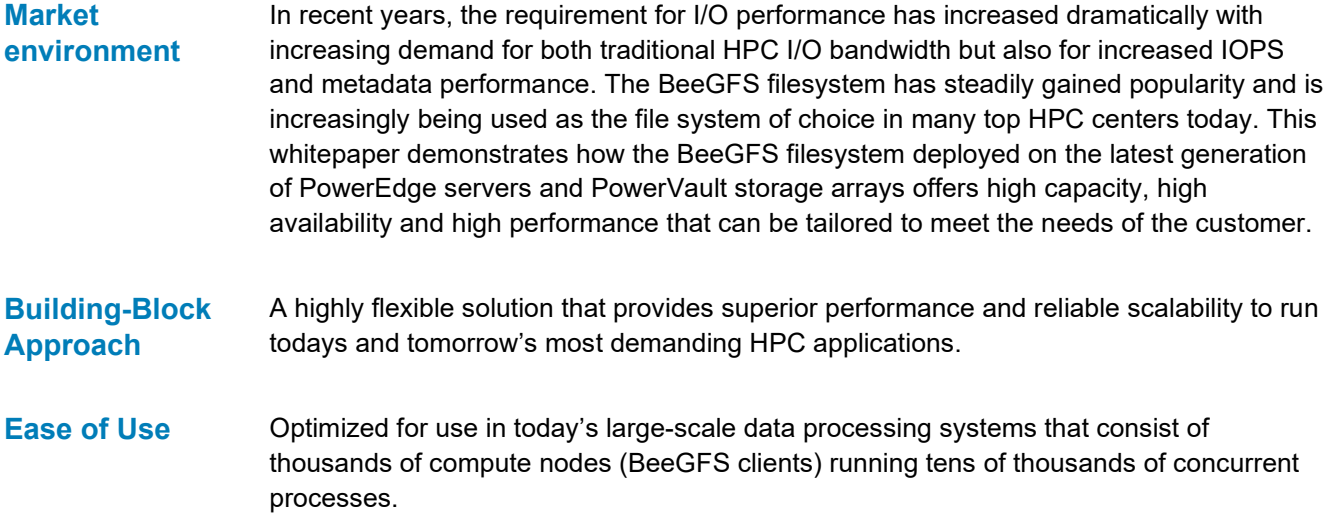

#### The solution is designed to enhance the availability of storage services to the HPC cluster by using a pair of Dell EMC PowerEdge servers and PowerVault storage arrays along with Pacemaker and Corosync software. The goal of the solution is to improve storage services availability and maintain data integrity in the event of possible failures or faults, and to optimize performance in a failure-free scenario. **High Availability**

## <span id="page-4-0"></span>**Solution overview**

## **Configurations**

The Dell EMC Validated Design for HPC BeeGFS Storage is available in three base configurations: Small, Medium, and Large. These base configurations can be used as building blocks to create additional flexible configurations to meet different capacity and performance goals as illustrated in Figure 1.

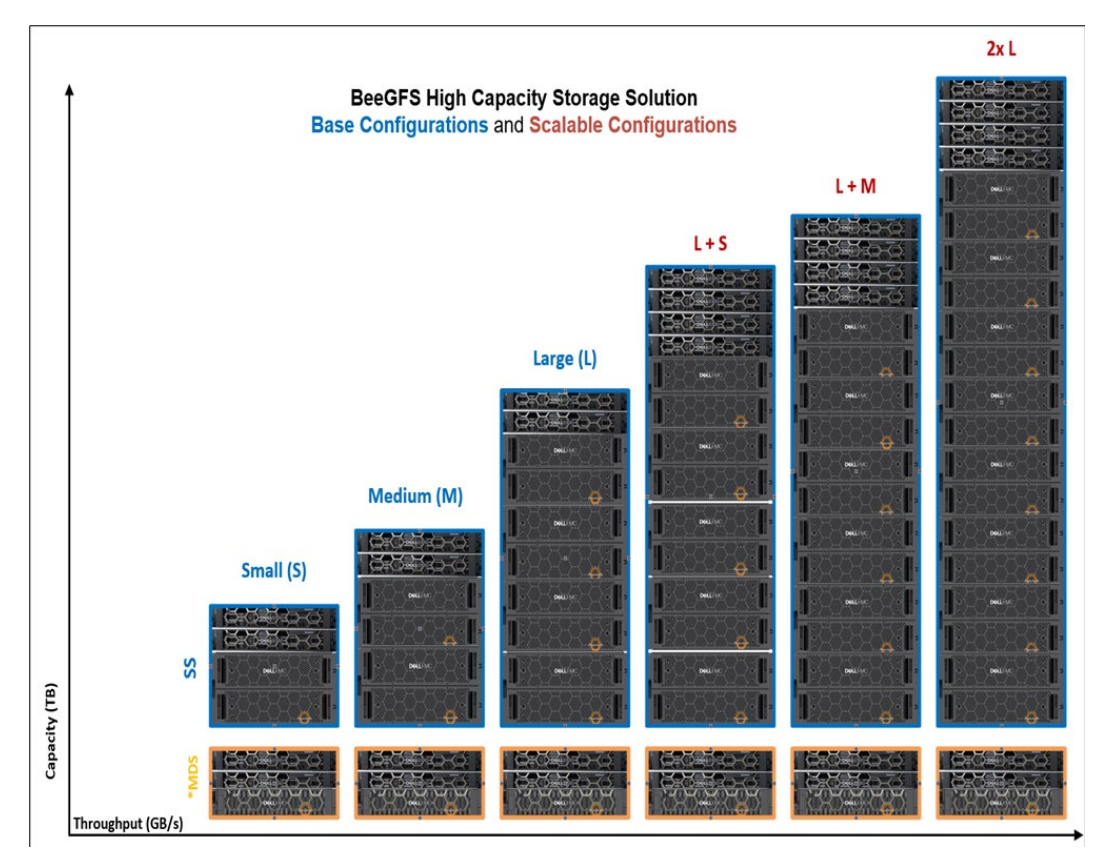

**Figure 1. BeeGFS high-capacity storage solution—base and scalable configurations**

The metadata component of the solution that includes a pair of metadata servers (MDS) and a metadata target storage array remains the same across all the configurations as shown in Figure 1. The storage component of the solution includes a pair of storage servers (SS) and a single storage array for the small configuration, while a medium configuration uses two storage arrays, and a large configuration uses four storage arrays. The PowerVault ME4024 storage array is used as the metadata storage, and PowerVault ME4084 arrays are used as the data storage.

To scale beyond a large configuration, additional pair of storage servers are needed. The additional storage server pair can have either one, two, or four storage arrays as indicated in the scalable configurations. As the storage capacity requirements for BeeGFS metadata are very small, typically 0.3% to 0.5% of total storage capacity, the metadata component may either remain the same, or additional metadata modules may be added depending upon the number of directories and file entries in the local environment, you can have up to four ME4024 storage arrays including the initial metadata pair. The solution supports using additional metadata modules (servers and ME4024 arrays). Contact a Dell EMC sales representative to discuss which offering works best in your environment, and how to order.

## **BeeGFS File System**

This storage solution is based on **BeeGFS**, an available source parallel file system, which offers flexibility and easy scalability. The general architecture of BeeGFS consists of four main services: management, metadata, storage, and client. The server components are implemented as user space daemons. The client is a patchless kernel module. An additional monitoring service is also available.

The key elements of the BeeGFS file system are as follows:

### **MetaData Targets (MDTs)**

Stores all the metadata for the file system including filenames, permissions, time stamps, and the location of stripes of data.

### **Management service (MGMTD)**

Stores management data such as configuration and all the file system components.

### **MetaData Server (MDS)**

Server that runs the metadata services.

## **Storage Targets (STs)**

Stores the data stripes or extents of the files on a file system in the ME4084 arrays. There can be multiple storage targets in a single storage service.

## **Storage Server (SS)**

Server that runs the storage services.

### **Client Module**

The BeeGFS client kernel module is installed on the clients to allow access to data on the BeeGFS file system. To the clients, the file system appears as a single namespace that can be mounted for access.

For more information on BeeGFS file system architecture, see [Introduction to BeeGFS.](https://www.beegfs.io/docs/whitepapers/Introduction_to_BeeGFS_by_ThinkParQ.pdf)

## <span id="page-6-0"></span>**Solution architecture**

**Overview**

Figure 2 shows the Large configuration architecture with four PowerVault ME4084 storage arrays.

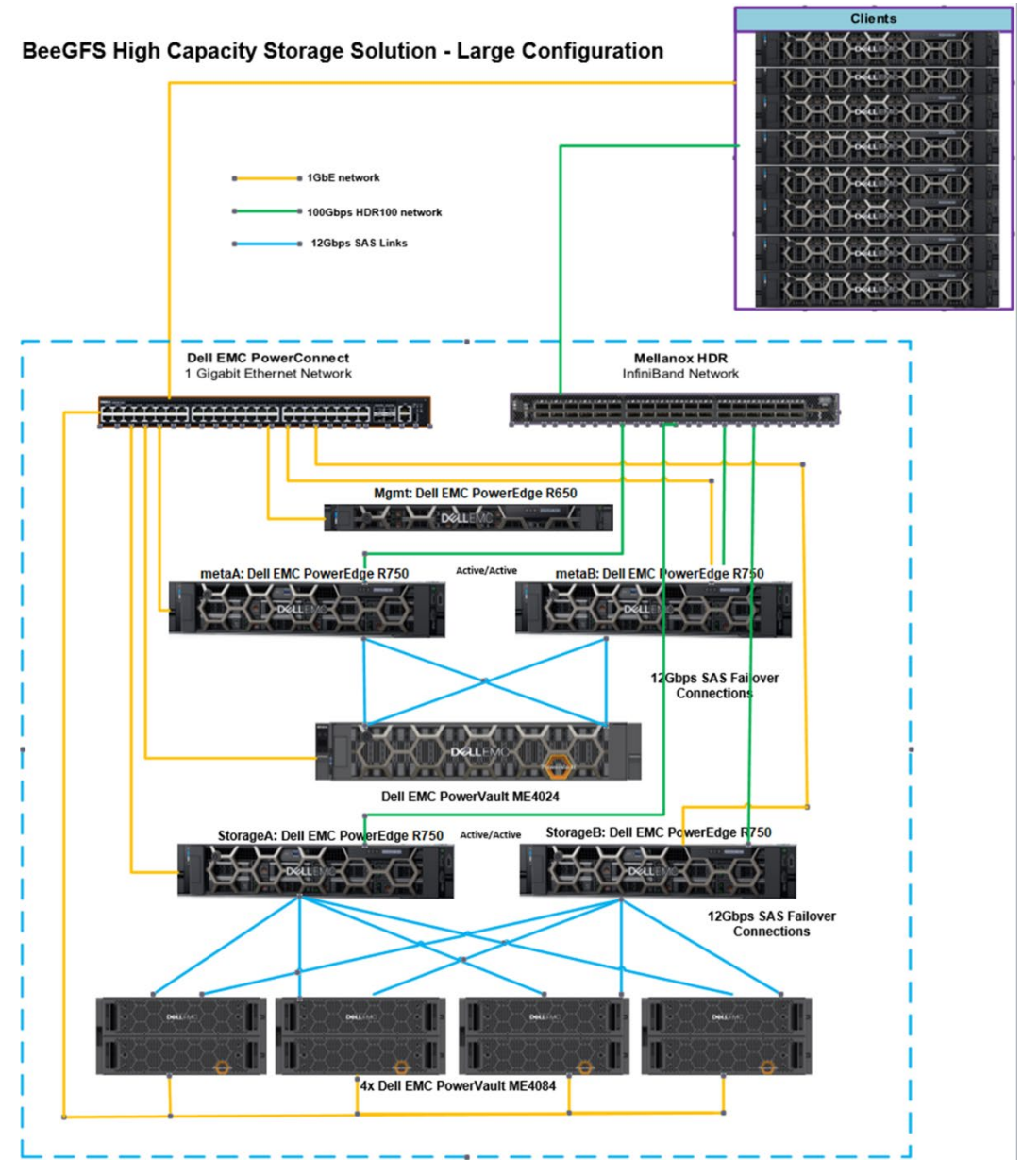

**Figure 2. Solution reference architecture—Large configuration**

In Figure 2, the management server (the topmost server) is a PowerEdge R650. The MDS function is provided by two PowerEdge R750 servers. The MDS pair is attached to a PowerVault ME4024 through 12 Gb/s SAS links. The PowerVault ME4024 hosts the metadata targets.

The SSs are a pair of PowerEdge R750 servers. The SS pair is attached to four fully populated PowerVault ME4084 storage arrays through 12 Gb/s SAS links. The four PowerVault ME4084 arrays host the storage targets.

#### Solution architecture

The solution uses InfiniBand HDR100 as the data network connecting the storage solution to the compute clients. Gigabit Ethernet is used for management operations.

The single management server is connected to the MDS pair and SS pair through an internal 1 GbE network. **Management Server**

> BeeGFS provides a tool called beegfs-mon that collects use and performance data from the BeeGFS services and stores the data in a timeseries database called InfluxDB. beegfs-mon-grafana provides predefined Grafana panels that can be used out of the box to extract and visualize this data. Both Grafana and InfluxDB are installed on the management server. After starting and enabling InfluxDB and Grafana se[rver services](https://www.influxdata.com/), Grafana dashboard can be accessed using the url http://<IP of mgmt.>:3000.

## **Metadata Server**

The beegfs-mgmtd service in the BeeGFS high-capacity solution is not actually running [on the ma](https://grafana.com/)nagement server. It is managed by Pacemaker to run on either metaA or metaB. Its storage is on the first meta partition on metaA server and will move together with beegfs-mgmtd service in case of a service failure. The beegfs-mgmtd service is set up on both metadata servers and is started on the metaA server. The beegfs mgmtd store is initialized on the directory mgmtd on the metadata target 1 as follows:

/opt/beegfs/sbin/beegfs-setup-mgmtd -p /beegfs/metaA-numa0-1/mgmtd -S beegfs-mgmt

The two PowerEdge R750 servers that are used as the MDS are directly attached to the PowerVault ME4024 storage array housing the BeeGFS MDTs and MGMTD. Figure 3 shows the SAS ports on ME4024 array.

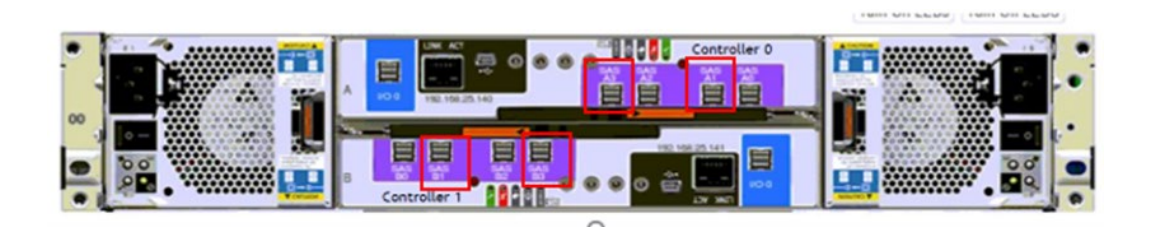

**Figure 3. ME4024 SAS ports**

## **Metadata Targets**

The ME4024 array is fully populated with 24× 960 GB SAS SSDs. An optimal way to configure the 24 drives for metadata is to configure twelve MDTs. Each MDT is a RAID 1 disk group of two drives each. [Figure 4](#page-8-0) shows how the MDTs are configured.

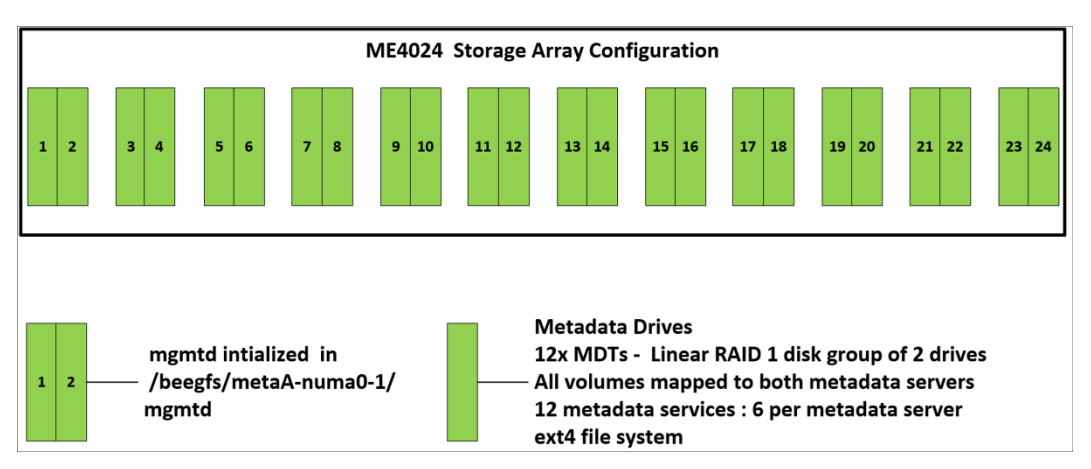

<span id="page-8-0"></span>**Figure 4. Configuration of metadata targets in the ME4024 storage array** 

The management service runs on the metadata servers and is initially setup on the metaA server. The metadata target is formatted with the ext4 file system because it outperforms other file systems with small file I/O and handles storing metadata as extended attributes inside the inode more efficiently.

## **Storage Servers**

Each PowerEdge R750 server in the SS pair is equipped with two quad-port 12 Gb/s SAS host bus adapters and two NVIDIA Mellanox InfiniBand HDR100 adapters to handle storage requests. This allows the SAS HBAs to be evenly distributed across the two CPUs for load balancing. With two quad-port 12 Gb/s SAS controllers in each PowerEdge R750, the two servers are redundantly connected to each of the four PowerVault ME4084 high-density storage arrays, with a choice of 4 TB, 8 TB, 12 TB or 16 TB of NL SAS 7.2 K CPURPM hard disk drives (HDDs) or any supported NL SAS drive as defined in the support matrix [https://dl.dell.com/topicspdf/me4-series-sm\\_en-us.pdf.](https://dl.dell.com/topicspdf/me4-series-sm_en-us.pdf) Figure 5 shows the SAS ports on the ME4084 array.

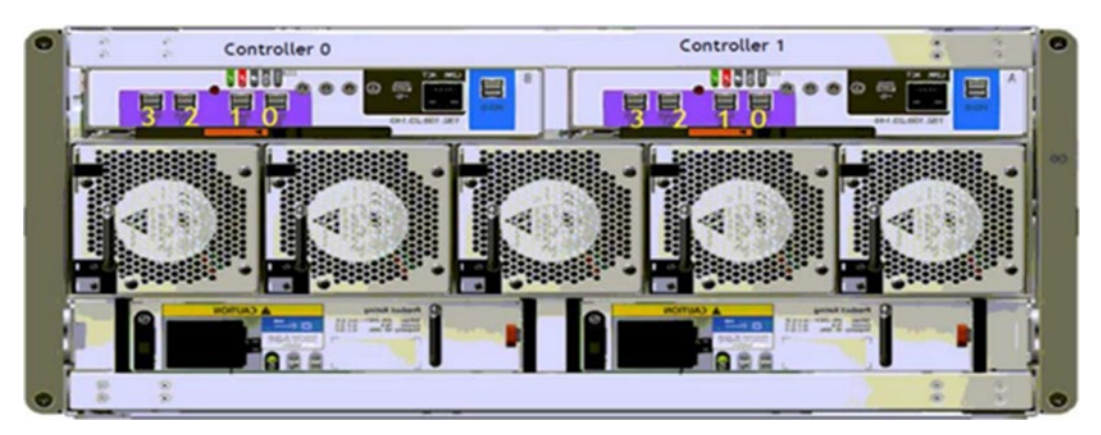

**Figure 5. ME4084 SAS ports**

## **Storage Targets**

Figure 6 illustrates how each storage array is divided into eight linear RAID 6 disk groups of ten drives each with eight data and two parity disks per virtual disk.

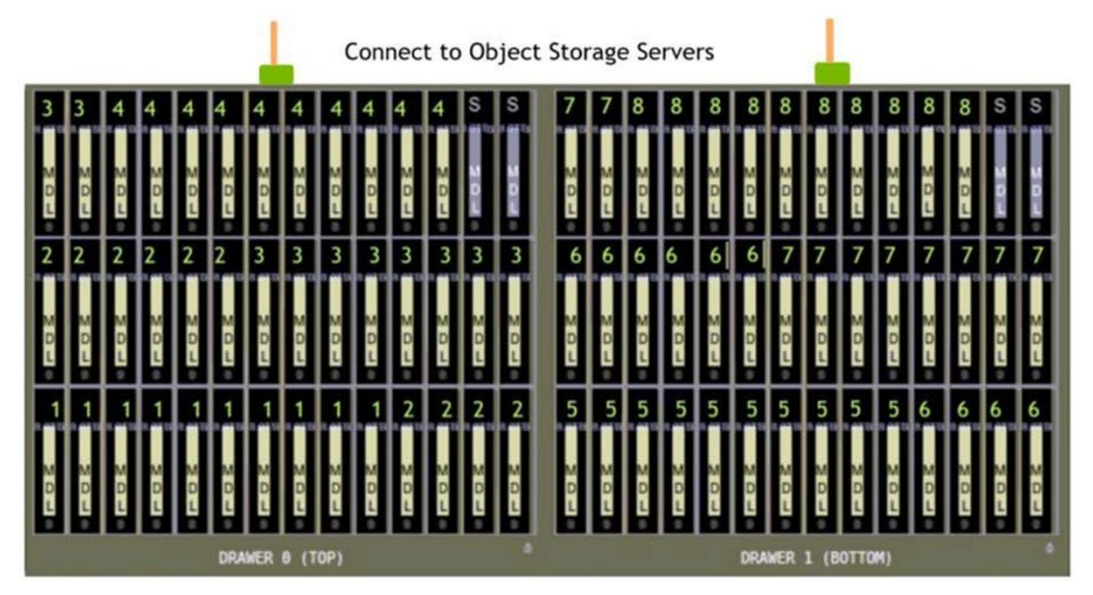

**Figure 6. RAID 6 (8+2) LUNs layout on one ME4084**

Each ST provides about 64 TB of formatted object storage space when populated with 8 TB HDDs. Since each array has 84 drives, after creating eight RAID-6 disk groups, we have 4 spare drives per array, 2 per tray, which can be configured as global hot spares across the 8 disk groups in the array. For every disk group, a single volume using all the RAID's capacity is created. As a result, a large base configuration as shown in Figure 2 has a total of 32 linear RAID 6 volumes across four ME4084 storage arrays. Each of these RAID 6 volumes are configured as an ST for the BeeGFS file system, resulting in a total of 32 STs across the file system in the base configuration.

The STs are presented to clients via InfiniBand HDR100 connection. From any compute node that is equipped with the BeeGFS client, the entire namespace can be accessed and managed like any other file system.

Table 1 describes the hardware and software details of the solution.

### **Table 1. Solution hardware and software specifications**

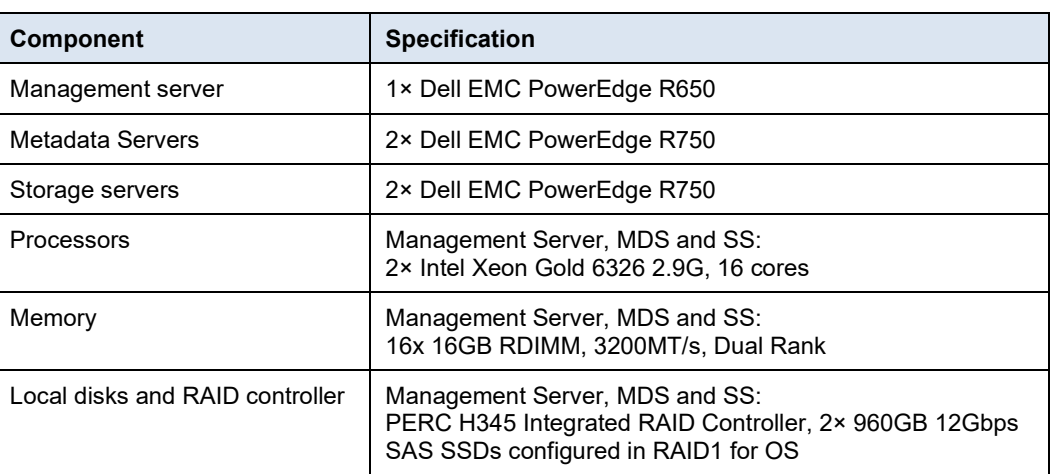

## **Hardware and Software Configuration**

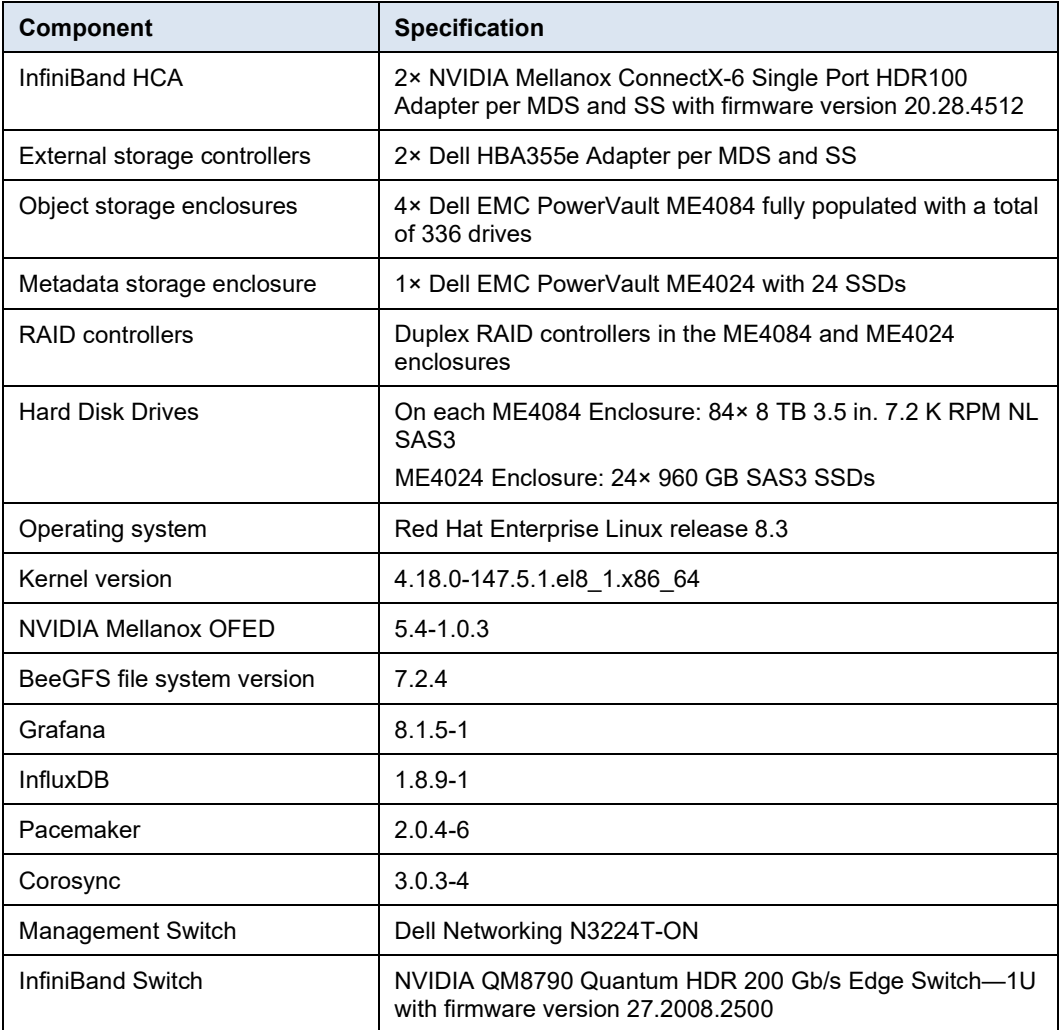

## <span id="page-10-0"></span>**High-availability testing**

## **Mechanisms to Handle Failure**

There are many distinct types of failures and faults that can impact the functionality of a highly available BeeGFS storage solution. Table 2 lists the potential failures that are tolerated in the solution.

**Table 2. High availability—mechanisms to handle failure**

| <b>Failure type</b>                                       | <b>Mechanism to handle failure</b>                                                                                                    |
|-----------------------------------------------------------|----------------------------------------------------------------------------------------------------|
| Single local Operating System<br>disk failure on a server | Operating system installed on a RAID1 virtual device (two<br>disks).                                                                                                    |
| Power supply or power bus<br>failure                      | Each server has dual redundant PSUs, and each PSU must<br>be connected to a separate power bus. The server can<br>continue to be operational with a single PSU.                                              |
| InfiniBand link/Adapter failure                           | Two physical interfaces configured in an active-backup<br>logical bonded interface. When the active link fails, the<br>backup link takes over. When the active adapter fails, the<br>passive takes its place |

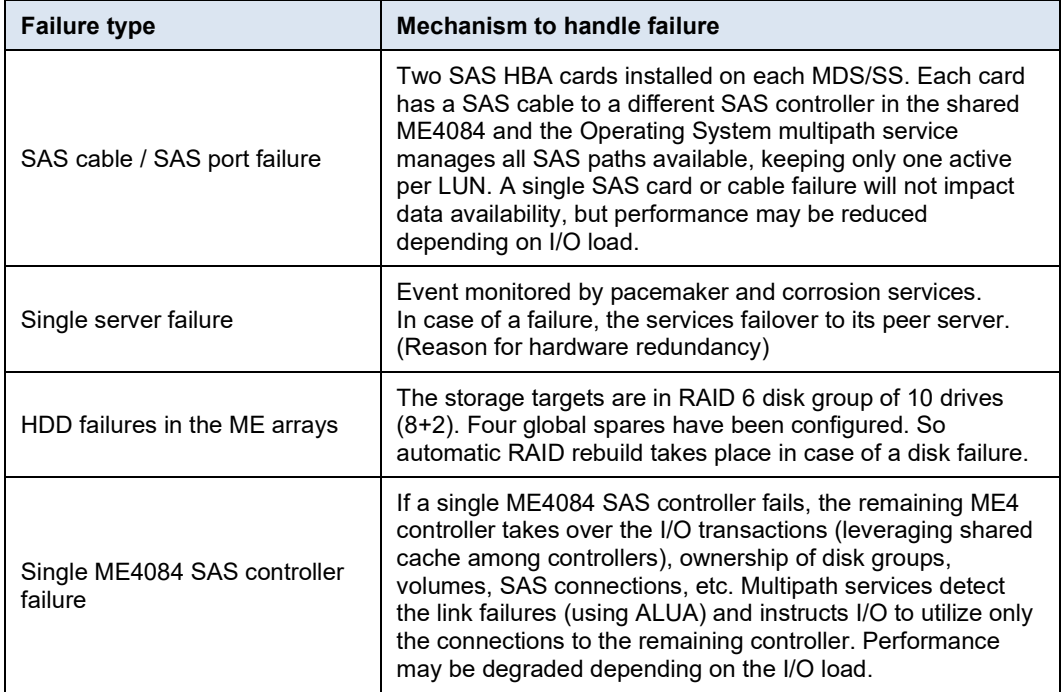

## <span id="page-11-0"></span>**Performance evaluation**

There are many factors involved while determining file system performance. Some of these factors include: **Network bottlenecks:** Careful network design is required to maximize overall throughput. **Number of client systems:** Number of clients and storage servers need to be balanced to achieve best performance. **Type of data access:** Most parallel filesystems treat file metadata (e.g., file names, directory structure, permissions, etc.) differently to the file contents. Having dedicated metadata servers and storage servers can lead to better throughput when performing different file operations (e.g., read, write, copy, mkdir, etc.). Before evaluating performance using benchmark tools, one should determine the theoretical maximum performance that can be achieved from the given storage solution. For this purpose, benchmarks built-in with the BeeGFS file system, storage targets benchmark [\(StorageBench\)](https://www.beegfs.io/wiki/Benchmark) and network benchmark (NetBench) are used. The StorageBench benchmark measures the streaming throughput of the underlying file system and devices independent of the network performance. This benchmark is started and monitored with the beegfs-ctl tool which is provided by the beegfs-utils package. To simulate the client IO, this benchmark generates read/write operations locally on the servers without any client communication. The following example starts a write benchmark on all targets of all BeeGFS storage servers with an IO block size of 1m, using 32 threads per target, each of which will write 20GB of data to its own file. **Factors Benchmarks Built-in with BeeGFS Storage Benchmark**

```
# beegfs-ctl --storagebench --alltargets --write --blocksize=1m --
size=20G --threads=32
Write storage benchmark was started.
You can query the status with the --status argument of beegfs-ctl.
Server benchmark status:
Running: 2
```
To query the benchmark status/result of all the targets, the following command is executed:

```
# beegfs-ctl --storagebench --alltargets --status --verbose
Server benchmark status:
Finished: 2
Write benchmark results:<br>Min throughput:
                             702107 KiB/s nodeID: storageB [ID:
Min throughpus.<br>2], targetID: 23<br>Max throughput:
                             710685 KiB/s nodeID: storageB [ID:
2], targetID: 17
Avg throughput: 706768 KiB/s
Aggregate throughput: 22616601 KiB/s
List of all targets:<br>1
1 707421 KiB/s nodeID: storageA [ID: 1]<br>2 705866 KiB/s nodeID: storageA [ID: 1]
2 705866 KiB/s nodeID: storageA [ID: 1]<br>3 705662 KiB/s nodeID: storageA [ID: 1]
3 705662 KiB/s nodeID: storageA [ID: 1]<br>4 705947 KiB/s nodeID: storageA [ID: 1]
                             4 705947 KiB/s nodeID: storageA [ID: 1]
5 707342 KiB/s nodeID: storageA [ID: 1]
6 707568 KiB/s nodeID: storageA [ID: 1]
7 705928 KiB/s nodeID: storageA [ID: 1]<br>8 707023 KiB/s nodeID: storageA [ID: 1]
8 707023 KiB/s nodeID: storageA [ID: 1]<br>705649 KiB/s nodeID: storageA [ID: 1]
9 705649 KiB/s nodeID: storageA [ID: 1]<br>10 709182 KiB/s nodeID: storageA [ID: 1]
10 10 709182 KiB/s nodeID: storageA [ID: 1]<br>11 707138 KiB/s nodeID: storageA [ID: 1]
11 707138 KiB/s nodeID: storageA [ID: 1]<br>12 705762 KiB/s nodeID: storageA [ID: 1]
12 12 705762 KiB/s nodeID: storageA [ID: 1]<br>13 706228 KiB/s nodeID: storageA [ID: 1]
13 13 706228 KiB/s nodeID: storageA [ID: 1]<br>13 706228 KiB/s nodeID: storageA [ID: 1]<br>14 706330 KiB/s nodeID: storageA [ID: 1]
14 706330 KiB/s nodeID: storageA [ID: 1]<br>15 708324 KiB/s nodeID: storageA [ID: 1]
15 15 708324 KiB/s nodeID: storageA [ID: 1]<br>16 705950 KiB/s nodeID: storageA [ID: 1]
16 16 705950 KiB/s nodeID: storageA [ID: 1]<br>17 710685 KiB/s nodeID: storageB [ID: 2]
17 10685 KiB/s nodeID: storageB [ID: 2]<br>18 18 19 10042 KiB/s nodeID: storageB [ID: 2]
18 710042 KiB/s nodeID: storageB [ID: 2]<br>19 709987 KiB/s nodeID: storageB [ID: 2]
19 709987 KiB/s nodeID: storageB [ID: 2]
20 710467 KiB/s nodeID: storageB [ID: 2]
21 702424 KiB/s nodeID: storageB [ID: 2]<br>22 702673 KiB/s nodeID: storageB [ID: 2]
22 702673 KiB/s nodeID: storageB [ID: 2]<br>23 702107 KiB/s nodeID: storageB [ID: 2]
23 702107 KiB/s nodeID: storageB [ID: 2]<br>24 702184 KiB/s nodeID: storageB [ID: 2]
24 702184 KiB/s nodeID: storageB [ID: 2]<br>25 706246 KiB/s nodeID: storageB [ID: 2]
25 706246 KiB/s nodeID: storageB [ID: 2]<br>26 707289 KiB/s nodeID: storageB [ID: 2]
26 707289 KiB/s nodeID: storageB [ID: 2]
27 706776 KiB/s nodeID: storageB [ID: 2]
28 705810 KiB/s nodeID: storageB [ID: 2]
```
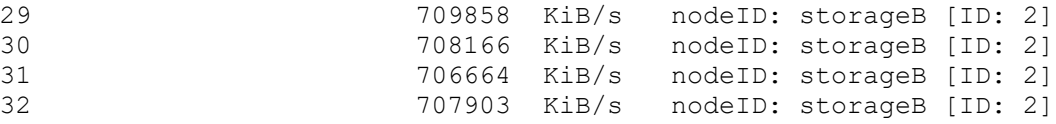

From the output we can infer that the theoretical maximum write performance that can be achieved is **23.2 GB/s** and that the storage targets and connections are properly configured.

The following example starts a read benchmark on all targets of all BeeGFS storage servers with an IO block size of 1m

```
# beegfs-ctl --storagebench --alltargets --read --blocksize=1m --
size=20G --threads=32
Read storage benchmark was started.
You can query the status with the --status argument of beegfs-ctl.
Server benchmark status:<br>Running: 2
Running: 2
# beegfs-ctl --storagebench --alltargets --status --verbose 
Server benchmark status:
Finished: 2
Read benchmark results:
Min throughput: 669365 KiB/s nodeID: storageA [ID:
1], targetI 
D: 7
Max throughput: 811450 KiB/s nodeID: storageA [ID: 
1], targetI 
D: 8
Avg throughput: 763821 KiB/s
Aggregate throughput: 24442299 KiB/s
List of all targets:
1 770210 KiB/s nodeID: storageA [ID: 1]
2 808646 KiB/s nodeID: storageA [ID: 1]
3 784148 KiB/s nodeID: storageA [ID: 1]
4 808984 KiB/s nodeID: storageA [ID: 1]
5 756048 KiB/s nodeID: storageA [ID: 1]
6 784366 KiB/s nodeID: storageA [ID: 1]
7 669365 KiB/s nodeID: storageA [ID: 1]
8 8 811450 KiB/s nodeID: storageA [ID: 1]
9 752802 KiB/s nodeID: storageA [ID: 1]
10 678202 KiB/s nodeID: storageA [ID: 1]
11 774487 KiB/s nodeID: storageA [ID: 1]
12 755134 KiB/s nodeID: storageA [ID: 1]
13 757666 KiB/s nodeID: storageA [ID: 1]
14 753994 KiB/s nodeID: storageA [ID: 1]
15 736778 KiB/s nodeID: storageA [ID: 1]
```
**14** HPC High-Capacity Storage Solution for BeeGFS Dell EMC PowerEdge Servers, PowerVault Storage and PowerConnect Switches White Paper

#### Performance evaluation

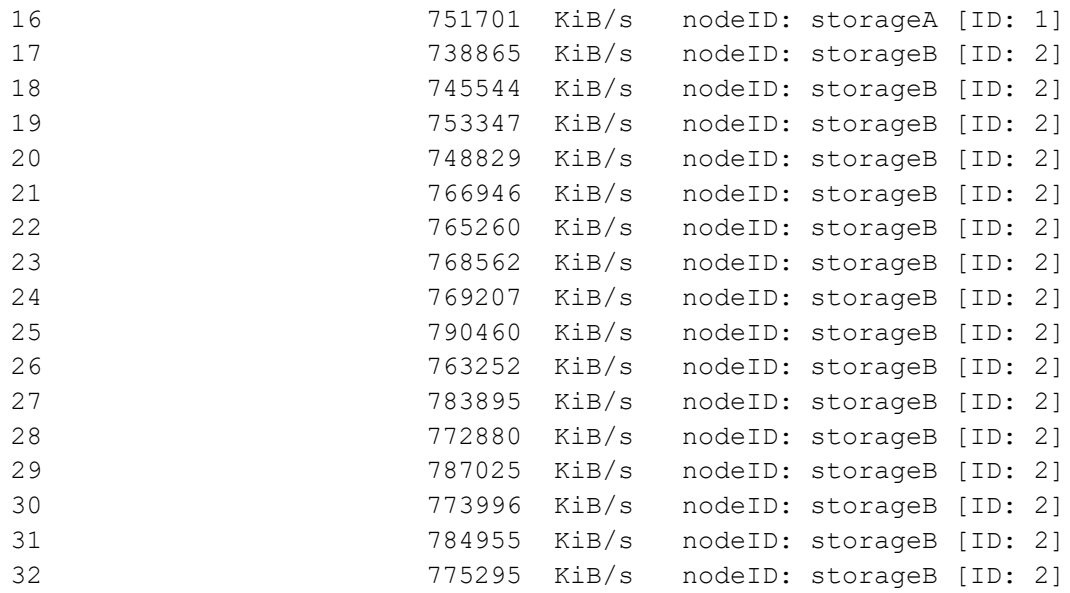

From the output we can infer that the theoretical maximum write performance that can be achieved is **25.0 GB/s.**

The generated files will not be automatically deleted when the benchmark is complete. The files can be deleted using the following command:

# beegfs-ctl --storagebench --alltargets –cleanup

## **NetBench Benchmark**

The NetBench mode is intended for network streaming throughput benchmarking. When the NetBench mode is enabled, data is not actually written to an actual storage device. This is because, in this mode, the write requests that are transmitted over the network from the client to the storage servers, are not submitted to the underlying file system. Instead, the write requests get discarded. Similarly, in case of a read request, instead of reading from the underlying file system on the servers, only memory buffers are sent to the clients. Consequently, the NetBench mode is independent of the underlying disks and can be used to test the maximum network throughput between the clients and the storage servers.

Before starting the benchmarking using IOzone, the NetBench tool was used to benchmark the solution's overall network performance. Enable NetBench mode on clients as shown below:

"echo 1 > /proc/fs/beegfs/<client ID>/NetBench\_mode"

**Note**: When you have multiple BeeGFS file systems mounted on a client, make sure that the NetBench mode is enabled only on the appropriate file system of relevance. The following command can be used to identify the client node ID for a given management node. beegfs-ctl --listnodes --nodetype=client --sysMgmtdHost=10.10.218.200

Provided below is the partial output of the NetBench benchmark results for the Large configuration of the BeeGFS High-Capacity Storage Solution with 4x PowerVault Storage Arrays.

# cat NetBench-iozone\_results\_write\_int1\_th256\_st1.101421114219

```
START: 1634226139
0 1m 16g 256 /home/testing/benchmarking/hosts.16334
        Iozone: Performance Test of File I/O
                Version $Revision: 3.492 $
                Compiled for 64 bit mode.
                Build: linux
        Run began: Thu Oct 14 11:42:19 2021
        Include close in write timing
        Include fsync in write timing
       Setting no unlink
        Record Size 1024 kB
        O_DIRECT feature enabled
        File size set to 16777216 kB
        No retest option selected
        Network distribution mode enabled.
        Command line used: /home/testing/bin/iozone -i 0 -c -e -w 
-r 1m -I -s 16g -t 256 -+n -+m 
/home/testing/benchmarking/hosts.16334
        Output is in kBytes/sec
        Time Resolution = 0.000001 seconds.
        Processor cache size set to 1024 kBytes.
        Processor cache line size set to 32 bytes.
       File stride size set to 17 * record size.
        Throughput test with 256 processes
        Each process writes a 16777216 kByte file in 1024 kByte 
records
Test running:
Children see throughput for 256 initial writers=24105020.27 kB/sec
Min throughput per process = 76254.54 kB/sec
Max throughput per process = 103449.27 kB/sec
Avg throughput per process = 94160.24 kB/sec
Min xfer = 12367872.00 kBiozone test complete.
END: 1634226409
```
The actual theoretical network performance from this solution which has two HDR100 InfiniBand adapters is 25 GB/s and the maximum achievable performance from the existing network infrastructure is **24.1 GB/s.**

After ascertaining the theoretical maximum performance that can be achieved from the storage solution by running the StorageBench and NetBench benchmarks, the next step is to run the IOzone Benchmarks for performance characterization of the I/O between the clients and the storage arrays. Our performance studies of the solution use InfiniBand HDR100 data networks. Performance testing objectives were to quantify the capabilities of the solution, identify performance peaks, and determine the most appropriate methods for scaling. **IOzone Benchmark**

> We generally try to maintain a standard and consistent testing environment and methodology. In some areas we purposely optimized server or storage configurations and took measures to limit caching effects.

We performed the tests on the solution configuration described in Table 1. The following table details the client test bed that we used to provide the I/O workload.

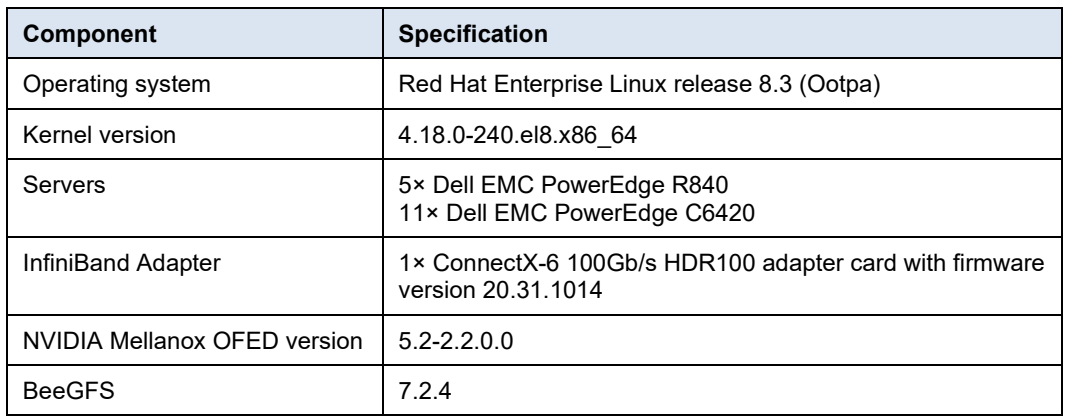

#### **Table 3. Client configuration**

**Large Base Configuration**

Our performance analysis focused on the following two key performance characteristics:

- Throughput, data sequentially transferred in GB/s
- I/O operations per second (IOPS)

The goal was a broad but accurate overview of the capabilities of the solution using the InfiniBand HDR100 interconnect. We used IOzone benchmarks for performance characterization. IOzone uses an N-to-N file-access method. N-to-N load was tested, where every thread of the benchmark (N clients) writes to a different file (N files) on the storage system. For examples of the commands that we used to run these benchmarks, see Appendix A Benchmark command reference.

We ran each set of tests on a range of clients to test the scalability of the solution. The number of simultaneous physical clients involved in each test ranged from a single client to sixteen clients. The number of threads per node corresponds to the number of physical compute nodes, up to sixteen. The total number of threads above sixteen were simulated by increasing the number of threads per client across all clients. For instance, for 128 threads, each of the 16 clients ran eight threads.

To prevent inflated results due to caching effects, we ran the tests with a cold cache. Before each test started, the BeeGFS file system under test was remounted. A sync was performed, and the kernel was instructed to drop caches on all the clients and BeeGFS servers (MDS and SS) with the following commands:

sync && echo 3 > /proc/sys/vm/drop caches

In measuring the solution performance, we performed all tests with similar initial conditions. The file system was configured to be fully functional, and the targets tested were emptied of files and directories before each test.

**IOzone Sequential N-N Reads and Writes**

To evaluate sequential reads and writes, we used IOzone benchmark version 3.492 in the sequential read and write mode. We conducted the tests on multiple thread counts, starting at two threads and increasing in powers of two to 256 threads. Because this test works on one file per thread, at each thread count, the number of files equal to the thread count were generated. The threads were distributed across 16 physical client nodes in a round-robin fashion.

We converted throughput results to GB/s from the KB/s metrics that were provided by the tool. Except for the single thread count, for which 1 TB was used as aggregate file size, for all other thread counts, an aggregate file size of 8 TB was chosen to minimize the effects of caching from the servers. Within any given test, the aggregate file size used was equally divided among the number of threads. A record size of 1 MB was used for all runs. Operating system caches were also dropped or cleaned on the client nodes between tests and iterations and between writes and reads.

The commands used for Sequential N-N tests are given below:

```
Sequential Writes and Reads: iozone -i 0 -i 1 -c -e -w -r 1m -s 
$Size -t $Thread -+n -+m /path/to/threadlist
```
For BeeGFS, the default chunksize is 512K and stripe count is four. However, the chunk size and the number of targets per file (stripe count) can be configured on a per-directory or per-file basis. For all these tests, BeeGFS the chunksize was set to 1 MB and stripe count was set to 1 as shown below:

```
$beegfs-ctl --setpattern --numtargets=1 --chunksize=1m 
/mnt/beegfs/benchmark
$beegfs-ctl --getentryinfo --mount=/mnt/beegfs/ 
/mnt/beegfs/benchmark/ --verbose
```

```
Entry type: directory
```

```
EntryID: 1-5E72FAD3-1
```
ParentID: root

Metadata node: metaA-numa0-1 [ID: 1]

```
Stripe pattern details:
```
- + Type: RAID0
- + Chunksize: 1M
- + Number of storage targets: desired: 1
- + Storage Pool: 1 (Default)

Inode hash path: 61/4C/1-5E72FAD3-1

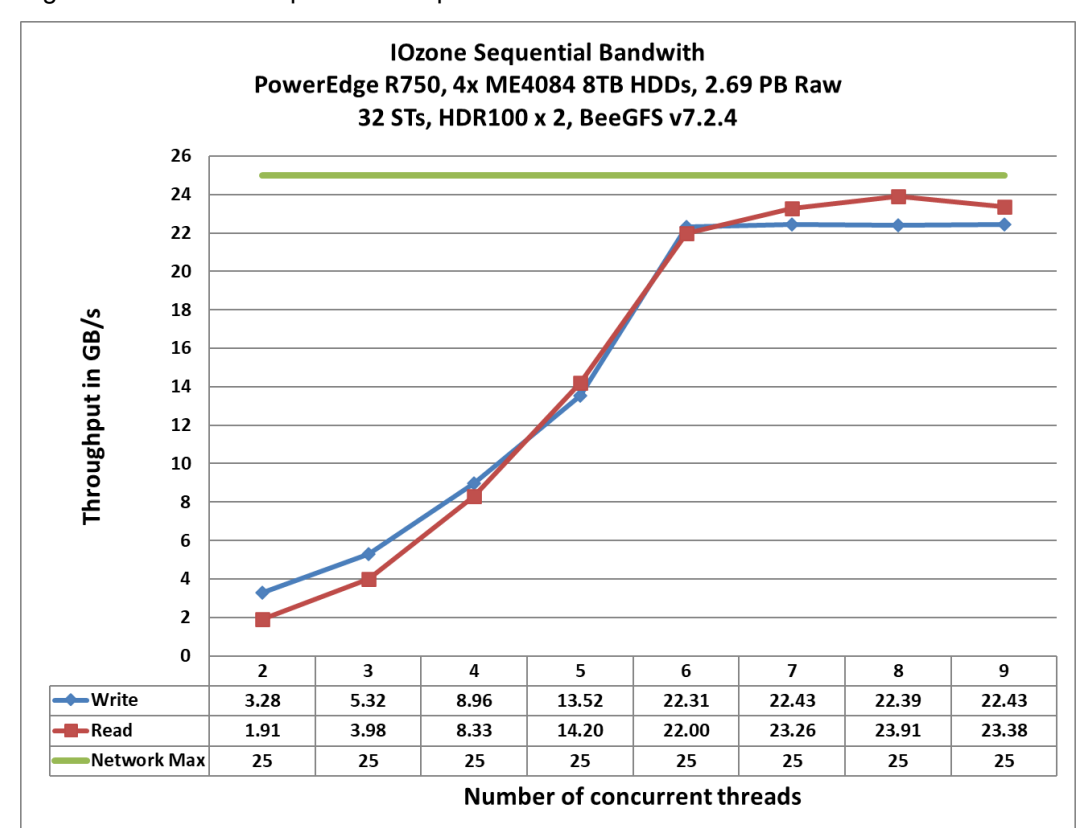

Figure 7 shows the sequential N-N performance of the solution:

**Figure 7. Sequential N-N reads and writes**

As the figure shows, the peak read throughput of 23.91 GB/s was attained at 128 threads. The peak write was 22.43 GB/s at 256 threads. The read and write performance scale linearly with the increase in the number of threads until the system attained its peak. After this, we see that reads and writes saturate as we scale. This brings us to understand that the overall sustained performance of this configuration for reads is ≈ 23GB/s and that for the writes is ≈ 22 GB/s with the peaks as mentioned above. The reads are very close to or slightly higher than the writes, independent of the number of the threads used.

As described in the IOzone sequential N-N reads and writes, stripe count of 1 and chunk size of 1 MB was used. The files written were distributed evenly across the STs (roundrobin) to prevent uneven I/O loads on any single SAS connection or ST in the same way that a user would expect to balance a workload. **IOzone Random Reads and Writes**

> The request size was set to 4KiB. Performance was measured in I/O operations per second (IOPS). The operating system caches were dropped between the runs on the BeeGFS servers. The file system was unmounted and remounted on clients between iterations of the test.

The command used for random read and write tests is as follows:

**iozone -i 2 -w -c -O -I -r 4K -s \$Size -t \$Thread -+n -+m /path/to/threadlist**

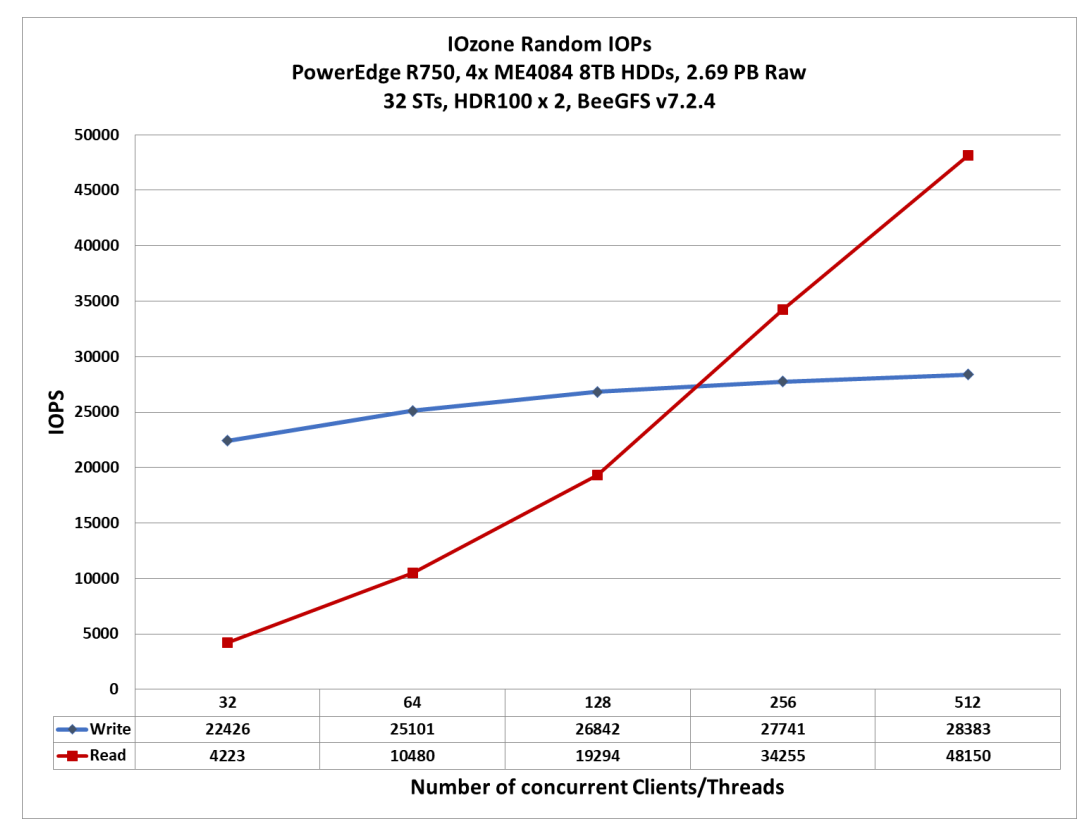

The following figure shows the random read and write performance:

**Figure 8. Random N-N reads and writes**

As the figure shows, the write performance reaches at 28K IOPS and the read performance of around 48K IOPS at 512 threads, which is the maximum number of threads tested for the solution. ME4 requires a higher queue depth to reach the maximum read performance and the graph indicates that the performance may continue to increase with more than 512 threads.

## <span id="page-19-0"></span>**Performance tuning**

**Parameters**

This section shows the tuning parameters that we configured on the BeeGFS testbed system in the Dell HPC and AI Innovation Lab.

Set the number of processes for root to 50000 to improve performance.

echo ulimit -n 50000 >> /etc/security/limits.conf

• Tuned the IO scheduler settings for the storage block devices on the storage servers by adding the following lines to  $/etc/rc$ . local and make /etc/rc.local executable afterwards:

```
for mdev in /dev/mapper/storage*; do
dev=$(basename $(readlink -f "$mdev"))
echo "$dev"
echo deadline > /sys/block/${dev}/queue/scheduler
```

```
echo 2048 > /sys/block/${dev}/queue/nr_requests
echo 4096 > /sys/block/${dev}/queue/read_ahead_kb
echo 256 > /sys/block/${dev}/queue/max_sectors_kb
done
$ chmod +x /etc/rc.local
      Tuned the IO scheduler settings for the metadata block
devices on the metadata servers by adding the following 
lines to /etc/rc.local and make /etc/rc.local executable 
afterwards:
for mdev in /dev/mapper/storage*; do
dev=$(basename $(readlink -f "$mdev"))
echo "$dev"
echo deadline > /sys/block/${dev}/queue/scheduler
echo 128 > /sys/block/${dev}/queue/nr_requests
echo 128 > /sys/block/${dev}/queue/read_ahead_kb
echo 256 > /sys/block/${dev}/queue/max_sectors_kb
done
$ chmod +x /etc/rc.local
```
- Disabled transparent huge pages by creating /etc/tmpfiles.d/90-beegfshugepages.conf file with the following content:
	- # cat /etc/tmpfiles.d/90-beegfs-hugepages.conf
	- # Recommended configuration for BeeGFS servers

# Disable transparent hugepages

- # Type Path Mode UID GID Age Argument
	- w /sys/kernel/mm/transparent hugepage/khugepaged/defrag - - 0
	- w /sys/kernel/mm/transparent hugepage/defrag - - never
	- w /sys/kernel/mm/transparent hugepage/enabled - - never

#### • Tuned virtual memory settings by adding the following lines to

/etc/sysctl.d/90-beegfs.conf:

# VM ratios recommended for BeeGFS

```
vm.dirty background ratio = 5
vm.dirty_ratio = 20
vm.min_free_kbytes = 262144
vm.vfs_cache_pressure = 50
```
• The following BeeGFS specific tuning parameters were used in the metadata, storage, and client configuration files:

#### **beegfs-meta.conf**

```
connMaxInternodeNum = 64
tuneNumWorkers = 12
tuneUsePerUserMsgQueues = true # Optional
```

```
tuneTargetChooser = roundrobin (benchmarking)
```
### **beegfs-storage.conf**

```
connMaxInternodeNum = 64
      tuneNumWorkers = 12
      tuneUsePerTargetWorkers = true
      tuneUsePerUserMsgQueues = true # Optional
      tuneBindToNumaZone = 0
      tuneFileReadAheadSize = 2m
beegfs-client.conf
      connMaxInternodeNum = 24
      connRDMABufNumber = 22
      connRDMABufSize = 32768
```
**Note**: The tuneTargetChooser parameter was set to roundrobin for the purpose of benchmarking so that the targets are chosen in a deterministic, round-robin fashion. However, in a production system, it is recommended to use the "randomized" algorithm which chooses the targets in a random fashion.

## <span id="page-21-0"></span>**Conclusion**

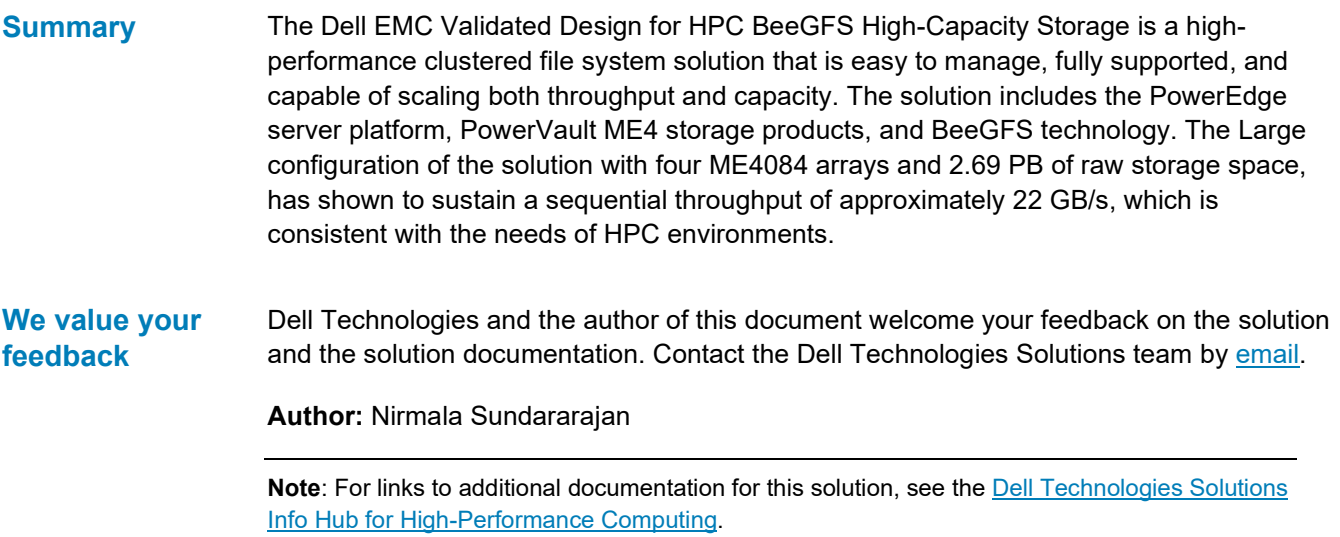

## <span id="page-22-0"></span>**References**

The following Dell Technologies documentation provides additional and relevant information. Access to these documents depends on your login credentials. If you do not have access to a document, contact your Dell Technologies representative. **Dell Technologies documentation**

- *[Dell EMC Ready Solutions for HPC BeeGFS High-Capacity Storage](https://www.dell.com/support/kbdoc/en-us/000132681/dell-emc-ready-solutions-for-hpc-beegfs-high-capacity-storage)*
- *[Dell EMC ME4 Series Storage System Administrator's Guide](https://www.dell.com/support/manuals/en-us/powervault-me4012/me4_series_ag_pub/getting-started?guid=guid-06a7aa54-9d97-418e-b24d-2338d45ae632)*

#### The following ThinkParQ documentation provides additional and relevant information: • *[BeeGFS Documentation](https://www.beegfs.io/wiki/)* **ThinkParQ documentation**

- *[General Architecture of BeeGFS File System](https://www.beegfs.io/docs/whitepapers/Introduction_to_BeeGFS_by_ThinkParQ.pdf)*
- *[Evaluating the MetaData Performance of BeeGFS](https://www.beegfs.io/docs/whitepapers/Metadata_Performance_Evaluation_of_BeeGFS_by_ThinkParQ.pdf)*

**Options**

## <span id="page-23-0"></span>**Appendix**

This appendix provides information about the IOzone benchmark tool that was used to measure sequential N to N read- and write throughput (GB/s) and random read- and write I/O operations per second (IOPS). **IOzone Benchmark Tool**

> The following sub sections provide the command line reference and describe the various options used in the commands to run the respective benchmarks.

The IOzone tests were N-to-N. Meaning, N client threads would read or write N independent files. The command used to run the IOzone benchmarks are given below: **IOzone Reference and** 

## **IOzone sequential tests**

## **Sequential Writes**

iozone -i 0 -c -e -w **-r 1m** -I -s \$Size -t \$Thread -+n -+m /path/to/threadlist

## **Sequential Reads**

```
iozone -i 1 -c -e -w -r 1m -I -s $Size -t $Thread -+n -+m 
/path/to/threadlist
```
By using -c and -e in the test, IOzone provides a more realistic view of what a typical application is doing.

## **IOzone Random Writes/ Reads**

iozone -i 2 -w -c -O -I -**r 4K** -s \$Size -t \$Thread -+n -+m /path/to/threadlist

The  $\circ$  Direct command line parameter allows us to bypass the cache on the compute node on which we are running the IOzone thread. The following table describes IOzone command line arguments.

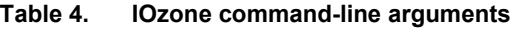

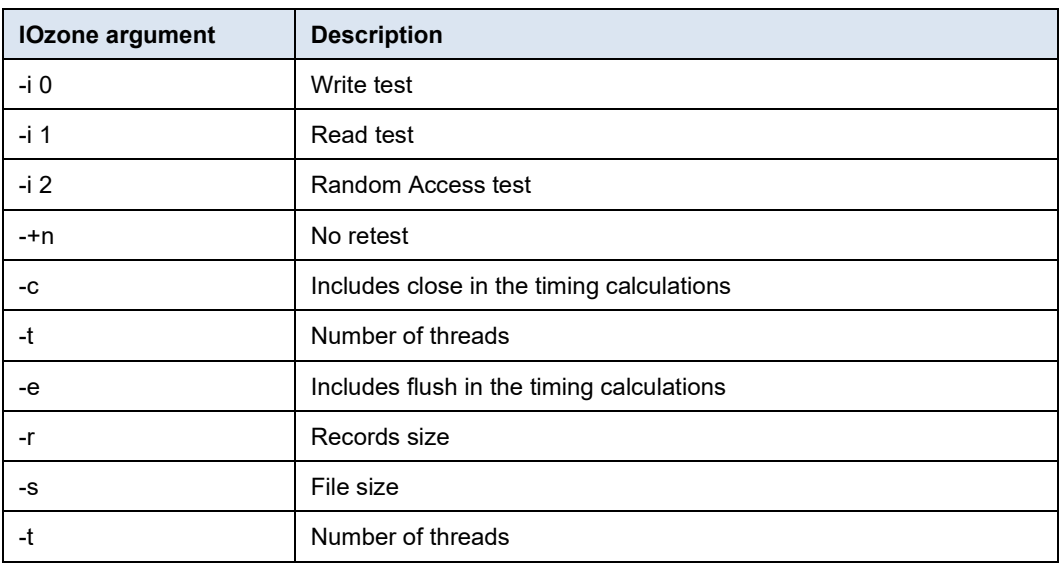

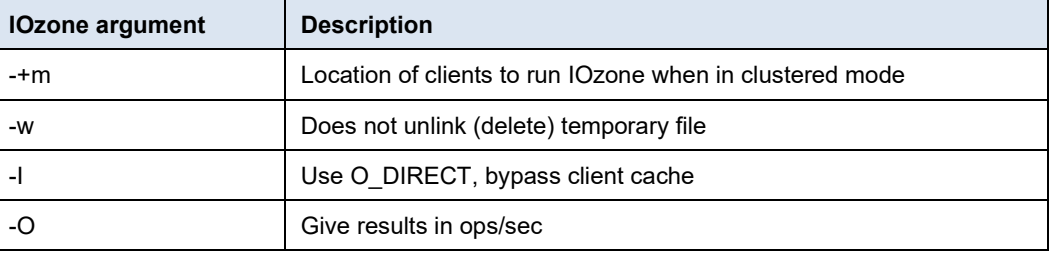